Fiche TD avec le logiciel  $\bigcirc$  : tdr78

—————

# Comment rédiger un rapport avec la commande Sweave() de R

### P<sup>r</sup> JEAN R. LOBRY

—————

Cette fiche donne quelques indications pour rédiger un rapport intégrant des analyses statistiques et des graphiques produits par  $\mathbb R$ . On utilise ici l'encodage UTF-8 pour les caractères.

## **Table des matières**

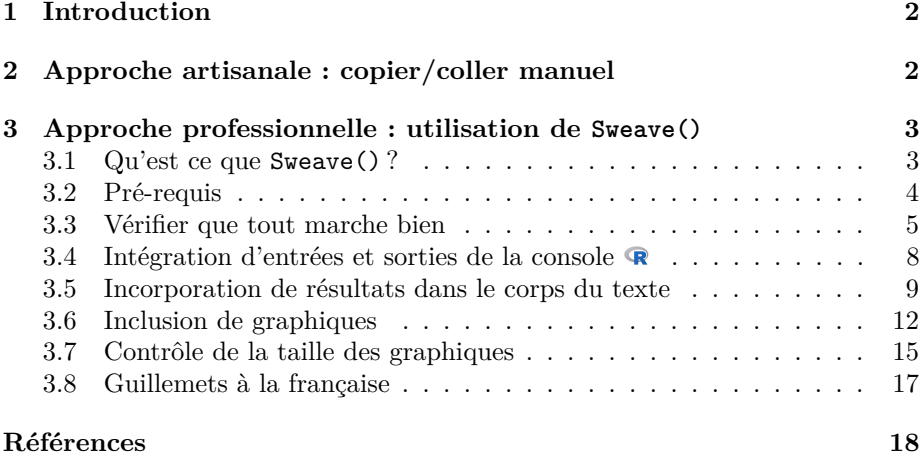

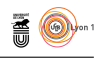

# **1 Introduction**

R nement hétérogène je recommande vivement l'utilisation de RStudio qui EMARQUE liminaire : si vous souhaitez utiliser Sweave() dans un envirosimplifie beaucoup les choses en homogénéisant l'environnement de travail<sup>1</sup>. Il existe deux grandes approches pour rédiger un rapport faisant appel à des analyses et à des graphiques produits sous  $\mathbf{\mathcal{R}}$ .

- 1. Une première approche, que nous qualifierons d'artisanale, sans aucun sens péjoratif, est destinée à la production d'un nombre très restreint de rapports tous très courts. Cette approche est adaptée si vous n'envisagez de produire que des rapports de façon sporadique et que vous n'êtes pas intéressé par une carrière scientifique au sens très large du terme <sup>2</sup> .
- 2. Une deuxième approche, que nous qualifierons de professionnelle, est plus adaptée à la production de nombreux rapports, ou d'un rapport de taille conséquente. Elle consiste à intégrer directement le code  $\bigcirc$  dans le rapport et à utiliser  $\bullet$  pour produire les graphiques et les analyses à intégrer directement dans le document final (oui c'est possible !). Ceci garanti la parfaite *reproductibilité* de vos résultats.

# **2 Approche artisanale : copier/coller manuel**

Cette approche consiste simplement à ouvrir simultanément  $\mathbf{\mathcal{R}}$  et votre traitement de texte favori pour copier/coller les résultats qui vous intéressent :

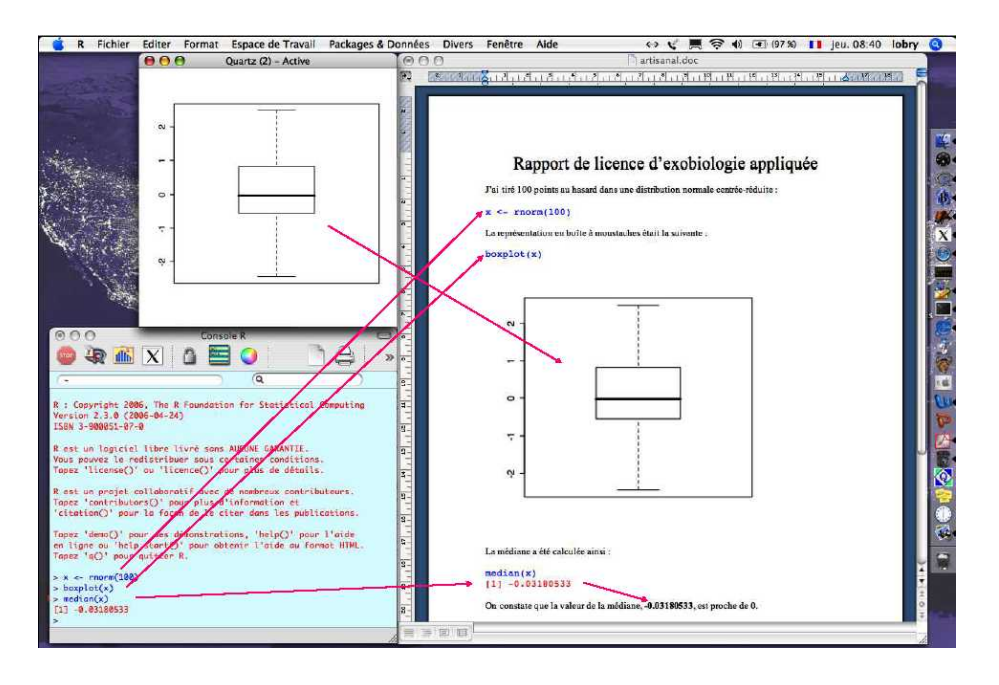

<sup>1.</sup> Voir la fiche http://pbil.univ-lyon1.fr/R/pdf/tdr781.pdf

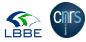

<sup>2.</sup> Contrairement à ce que l'on pourrait penser, de nombreux domaines des sciences dites, à tort, molles sont extrêmement exigeants pour ce qui est de la reproductibilité des résultats des analyses statistiques produites. Cette exigence n'est pas l'apanage de la recherche académique, elle concerne tous les secteurs où le *contrôle de la qualité* a un intérêt stratégique.

version 3.5.1 (2018-07-02) – Page **2**/18 – Compilé le 2019-02-05 URL : https://pbil.univ-lyon1.fr/R/pdf/tdr78.pdf

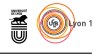

Voici quelques indications utiles pour obtenir un résultat acceptable :

- Pour les graphiques, commencez par re-dimensionner la fenêtre graphique dans  $\bf{R}$  jusqu'à ce que vous soyez satisfait du résultat. Copier/coller ensuite le graphique dans votre traitement de texte, puis re-dimensionnez le, de façon proportionnelle en x et y pour ne pas introduire de distorsions, pour obtenir la taille finale désirée.
- Pour les commandes  $\bigcirc$  entrées dans la console, copiez/collez les dans le traitement de texte puis supprimez le caractère d'invite de commande (par défaut le caractère ' $>$ ') de la console  $\mathbb R$ . Ceci vous permettra ultérieurement de facilement copier/coller dans l'autre sens, de votre traitement de texte vers  $\mathbf{\mathcal{R}}^3$ . Définissez un style pour mettre en évidence qu'il s'agit de commandes  $\mathbf{\mathcal{R}}$ , par exemple en utilisant une police de caractères non proportionnelle, éventuellement de couleur rouge pour signifier qu'il s'agit de commandes  $\mathbf{\mathbb{R}}$  en entrée.
- Pour les résultats obtenus dans la console, définissez un style similaire à celui des entrées, mais changez la couleur, par exemple en couleur bleue, pour mettre en évidence qu'il s'agit de résultats, et non d'entrées.
- Pour intégrer des résultats numériques dans le corps du texte, il vous faudra faire un copier/coller de plus, veillez à maintenir la cohérence de l'ensemble !

 $\bigcup$ ette approche permet de générer facilement de petits documents de qualité, mais elle trouve très rapidement ses limites car il est extrêmement fastidieux de maintenir la cohérence entre les différents éléments du rapport. Supposez par exemple que vous ayez envie de modifier un graphique, pour par exemple lui rajouter un titre. Il vous faudra alors générer le graphique modifié sous **R**, mais comme vous avez oublié de noter quelque part la dimension du périphérique utilisé dans la version précédente, vous allez perdre du temps pour retrouver un résultat acceptable. Puis il faudra copier/coller le graphique dans le traitement de texte, et de nouveau, le re-dimensionner à la main (et encore une fois vous n'avez pas noté ce que vous aviez fait la dernière fois, encore du temps perdu à tâtonner pour retrouver quelque chose d'à peu près similaire). Mais ce n'est pas fini : le code  $\mathbb{R}$  n'est plus cohérent avec le graphique, il faut une nouvelle opération manuelle de copier/coller, et de remise en forme dans le traitement de texte, pour assurer la cohérence. Et, bien entendu, si vous avez intégré des résultats numériques dans le corps du texte, il faudra une troisième opération manuelle de copier/coller pour mettre tout le document en cohérence. On arrive très rapidement aux limites de l'exercice.

### **3 Approche professionnelle : utilisation de Sweave()**

### **3.1 Qu'est ce que Sweave() ?**

La fonction Sweave() est une commande standard de  $\mathbb{R}$  qui permet d'automatiser la production de documents en intégrant directement le code source A fonction Sweave() est une commande standard de  $\mathbf{\mathcal{R}}$  qui permet d'autodans le document, la cohérence globale est alors automatiquement assurée. Comme Sweave() est une commande standard, il n'y a rien de particulier à installer si vous avez déjà  $\blacksquare$  d'installé. D'une façon générale, il est beaucoup

<sup>3.</sup> Vous pouvez le faire directement au niveau de la console  $\mathbb R$  en entrant la commande options(prompt = " ").

version 3.5.1 (2018-07-02) – Page **3**/18 – Compilé le 2019-02-05 URL : https://pbil.univ-lyon1.fr/R/pdf/tdr78.pdf

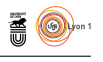

plus simple de travailler sous des systèmes d'exploitations de type unix que sous Windows dès que l'on veut utiliser  $\mathbb R$  de façon professionnelle. Ce n'est pas que cela soit impossible, le présent document est compilable sous Windows, mais il y a des analyses coût-bénéfice à prendre en compte. Ces dernières sont assez bien résumées de façon humoristique dans le folklore de  $\mathbf{\mathcal{R}}$ :

```
library(fortunes)
 fortune("Knoppix")
Benjamin Lloyd-Hughes: Has anyone had any joy getting the rgdal package to compile
under windows?
Roger Bivand: The closest anyone has got so far is Hisaji Ono, who used MSYS
(http://www.mingw.org/) to build PROJ.4 and GDAL (GDAL depends on PROJ.4, PROJ.4
needs a PATH to metadata files for projection and transformation), and then
hand-pasted the paths to the GDAL headers and library into src/Makevars, running<br>Rcmd INSTALL rgdal at the Windows command prompt as usual. All of this can be<br>repeated, but is not portable, and does not suit the very valua
package build system for Windows. Roughly: [points 1 to 5 etc omitted]
Barry Rowlingson: At some point the complexity of installing things like this for
Windows will cross the complexity of installing Linux... (PS excepting live-Linux
installs like Knoppix)
-- Benjamin Lloyd-Hughes, Roger Bivand, and Barry Rowlingson
        R-help (August 2004)
```
Dans la suite de ce document, nous supposerons que vous travaillez sous un système de type unix. Il en existe des distributions libres.

### **3.2 Pré-requis**

V  $\tau$ OUS n'avez pas besoin de connaître L<sup>A</sup>T<sub>E</sub>X pour utiliser Sweave(), mais vous avez besoin d'avoir les outils nécessaires pour transformer un fichier source LAT<sub>E</sub>X en un document PDF, par exemple pdfLAT<sub>E</sub>X, qui est fourni avec la plupart des distributions LATEX. Vérifiez que vous êtes capable de compiler le petit fichier (mini.tex) source LAT<sub>E</sub>X suivant :

mini.tex

```
\documentclass[french,a4paper]{article}
\usepackage[utf8]{inputenc}
\usepackage[T1]{fontenc}
\usepackage{lmodern}
\usepackage{babel}
\begin{document}
\begin{Huge}Bonjour, Ô mon$\delta$e !\end{Huge}
\end{document}
```
Pour ce faire suivez les étapes suivantes :

- 1. Allez sur le site https://pbil.univ-lyon1.fr/R/donnees/ pour enregistrer une copie du fichier mini.tex dans votre dossier de travail. Si vous n'avez pas de dossier de travail, créez en un.
- 2. Ouvrez le fichier mini.tex présent dans votre dossier de travail avec votre éditeur de texte favori. Le codage des caractères est en UTF-8, il peut être nécessaire de l'indiquer au moment de l'ouverture du fichier.
- 3. Vérifiez que dans votre éditeur de texte que le caractère « Ô » est bien présent dans la quatrième ligne : \begin{Huge}Bonjour, Ô mon\$\delta\$e !\end{Huge}. Si ce n'est pas le cas, c'est sans doute que votre éditeur de texte n'a pas ouvert le fichier en UTF-8. Essayez encore.
- 4. Lancez la compilation en entrant la commande pdflatex mini.tex dans un terminal<sup>4</sup>.

4. Remarque : on peut aussi le faire directement sans sortir de **R** avec system ("pdflatex mini.tex")

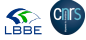

version 3.5.1 (2018-07-02) – Page **4**/18 – Compilé le 2019-02-05 URL : https://pbil.univ-lyon1.fr/R/pdf/tdr78.pdf

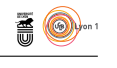

Vous devez obtenir un document PDF d'une page au format A4, numérotée 1 en bas, et sur le haut de laquelle est écrit en gros caractères :

# Bonjour, Ô mon*δ*e !

Ce petit test vous permet de vérifier deux choses :

- 1. Vous êtes capable de compiler un fichier source LATEX qui contient des caractères accentués, comme ici le caractère « Ô ».
- 2. Le caractère grec delta minuscule,  $\delta$ , est plaisant à lire. En effet, par rapport à la version initiale de 1986, le rendu du caractère *δ* a été fortement amélioré en 1992 <sup>5</sup> . Si le rendu du caractère *δ* n'est pas bon (*cf.* ci-contre) c'est sans doute que votre version de LATEX est légèrement obsolète et qu'il faut absolument faire une mise à jour.

### **3.3 Vérifier que tout marche bien**

Le logiciel **R** contient en standard un fichier d'exemple pour Sweave() qui s'appelle Sweave-test-1.Rnw. Lancez les exemples de Sweave() avec :

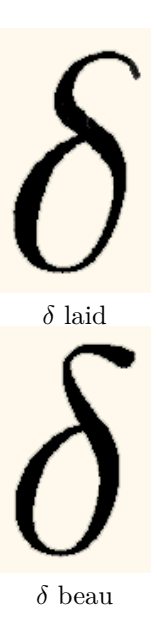

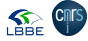

<sup>5.</sup> Voir http://www-cs-faculty.stanford.edu/~uno/cm.html

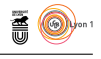

```
example(Sweave)
Sweave testfile <- system.file("Sweave", "Sweave-test-1.Rnw", package = "utils")
Sweave ## Don't show:
Sweave oldwd <- setwd(tempdir()) # so we will write only to a temp directory
Sweave ## End(Don't show)
Sweave
Sweave ## enforce par(ask = FALSE)
Sweave options (device.ask.default = FALSE)Sweave ## create a LaTeX file - in the current working directory, getwd():
Sweave Sweave(testfile)
Writing to file Sweave-test-1.tex
Processing code chunks with options ...
 1 : keep.source print term verbatim (Sweave-test-1.Rnw:15)
 2 : keep.source term hide (Sweave-test-1.Rnw:17)
 3 : echo keep.source print term verbatim (Sweave-test-1.Rnw:22)
 4 : keep.source term verbatim (Sweave-test-1.Rnw:30)
 5 : echo keep.source term verbatim (Sweave-test-1.Rnw:45)
  6 : echo keep.source term verbatim pdf (Sweave-test-1.Rnw:53)
  7 : echo keep.source term verbatim pdf (Sweave-test-1.Rnw:63)
You can now run (pdf)latex on 'Sweave-test-1.tex'
Sweave ## This can be compiled to PDF by
Sweave ## tools::texi2pdf("Sweave-test-1.tex")<br>Sweave ## or outside R by<br>Sweave ## R CMD texi2pdf Sweave-test-1.tex<br>Sweave ## which sets the appropriate TEXIMPUTS path.<br>Sweave ## create an R source file from the code chunk
Writing to file Sweave-test-1.R
Sweave ## which can be sourced, e.g.
Sweave source("Sweave-test-1.R")<br>
[1] 1 2 3 4 5 6 7 8 9 10 11 12 13 14 15 16 17 18 19 20<br>
[1] -1.16541359 -1.10166840 0.09354542 0.71054761 -0.29935222 -0.51535572<br>
[7] 0.53660531 1.81081755 -1.32809173 -0.95501258 -1.4362
           One Sample t-test
data: x<br>
t = -0.80061, df = 19, p-value = 0.4333<br>
alternative hypothesis: true mean is not equal to 0<br>
95 percent confidence interval:<br>
-0.7309442 0.3264705<br>
sample estimates:
mean of x
-0.2022369
Sweave ## Don't show:
Sweave if(!interactive()) unlink("Sweave-test-1*")
Sweave setwd(oldwd)
Sweave ## End(Don't show)
Sweave
Sweave
Sweave
```
Si tout s'est bien passé, vous devez avoir maintenant dans votre dossier courant un fichier Sweave-test-1.tex, ainsi qu'un certain nombre de fichiers graphiques au format pdf et un fichier de commandes  $\mathbb{R}$ . Utilisez pdfLAT<sub>EX</sub> pour compiler le fichier Sweave-test-1.tex, vous devez obtenir un fichier au format PDF de trois pages ressemblant à ceci :

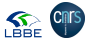

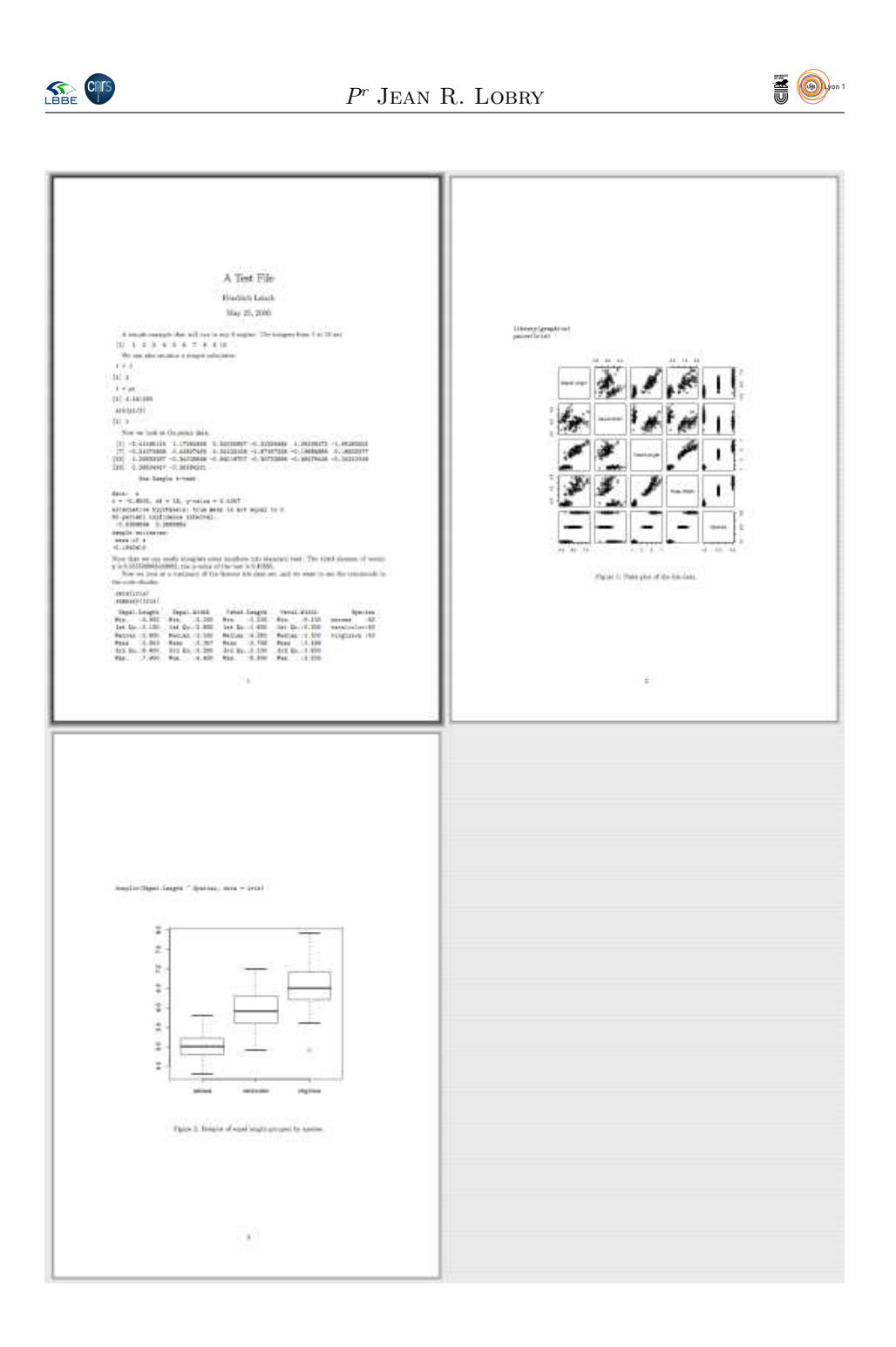

Si vous êtes arrivé à produire ce fichier, c'est que vous avez tous les outils nécessaires pour utiliser Sweave() pour produire un rapport.

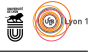

### **3.4 Intégration d'entrées et sorties de la console**

Enregistrez une copie du fichier mini2.rnw dans votre dossier de travail, disponible au même endroit <sup>6</sup>. mini2.rnw

```
\documentclass[french,a4paper]{article}
\usepackage[utf8]{inputenc}
\usepackage[T1]{fontenc}
\usepackage{lmodern}
\usepackage{babel}
\begin{document}
Essayons de calculer 2 + 2 :
<<essai2plus2>>=
2 + 2
@
\end{document}
```
L'extension rnw désigne par convention un fichier destiné à être traité par la commande Sweave() de R. Lancez la commande Sweave() en lui donnant comme argument le nom de ce fichier<sup>7</sup> :

```
Sweave("mini2.rnw")
Writing to file mini2.tex
Processing code chunks with options ...
 1 : echo keep.source term verbatim (label = essai2plus2, mini2.rnw:8)
You can now run (pdf)latex on 'mini2.tex'
```
Vous pouvez alors compiler le fichier intermédiaire mini2.tex qui a été généré par Sweave() pour générer un document PDF contenant le texte suivant :

```
Essayons de calculer 2 + 2 :
> 2 + 2\lceil 1 \rceil 4
```
L E fragments de code  $\bf{R}$  à intégrer dans le document final (ici 2 + 2) doit être encadré au minimum par <<>>= au début et @ à la fin, et il ne doit pas il y avoir de caractères en début de ligne. Le résultat (ici [1] 4) sera automatiquement intégré dans le document final. Ici, nous avons en plus donné un nom au fragment de code  $\bf{R}$  en utilisant <<essai2plus2>>= pour pouvoir le repérer facilement lors de la phase de compilation avec Sweave().

 $\begin{minipage}{.4\linewidth} \mbox{1\linewidth} \begin{tabular}{l} \multicolumn{1}{l}{} \multicolumn{1}{l}{} \mult$ mande de la console  $\mathbf{R}$  (>) et de colorier les entrées et sorties de façon différente. Récupérez le fichier mini3.rnw :

mini3.rnw

```
\documentclass[french,a4paper]{article}
\usepackage[utf8]{inputenc}
\usepackage[T1]{fontenc}
```

```
\usepackage{lmodern}
```
6. https://pbil.univ-lyon1.fr/R/donnees/

7. Sous RStudio il suffit de cliquer sur « Compile PDF » pour produire le document final.

version 3.5.1 (2018-07-02) – Page **8**/18 – Compilé le 2019-02-05 URL: https://pbil.univ-lyon1.fr/R/pdf/tdr78.pdf

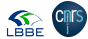

```
SEE CITS
                                     Pr Jean R. Lobry
 \usepackage{babel}
 \usepackage{color}
 \usepackage{pdfcolmk}
 \begin{document}
 \DefineVerbatimEnvironment{Sinput}{Verbatim}{formatcom = {\color[rgb]{0, 0, 0.56}}}
 \DefineVerbatimEnvironment{Soutput}{Verbatim}{formatcom = {\color[rgb]{0.56, 0, 0}}}
 <<options, echo = FALSE>>=
options(prompt = " ", continue = " ", width = 85)
 @
 Essayons de calculer 2 + 2 en couleur :
 <<essai2plus2>>=
2 + 2@
 \end{document}
```
Lancez Sweave() sur ce fichier :

```
Sweave("mini3.rnw")
Writing to file mini3.tex
Processing code chunks with options ...
 1 : keep.source term verbatim (label = options, mini3.rnw:14)
 2 : echo keep.source term verbatim (label = essai2plus2, mini3.rnw:19)
You can now run (pdf)latex on 'mini3.tex'
```
Notez qu'il y a maintenant deux fragments de code :

- 1. Le premier qui s'appelle options et qui sert en autres à supprimer le caractère d'invite de commande.
- 2. Le deuxième qui s'appelle essai2plus2 et qui calcule 2 + 2 comme précédemment.

Compilez le fichier mini3.tex, vous devez obtenir le résultat suivant :

```
Essayons de calculer 2 + 2 en couleur :
 2 + 2\lceil 1 \rceil 4
```
N document final, c'est parce que nous l'avons commencé avec otez que le premier fragment de code (options) n'apparaît pas dans le

<<options, echo = FALSE>>=, et que echo = FALSE signifie que l'on ne veut pas que le code apparaisse dans le document final.

L avons demandé à utiliser les bibliothèques color et pdfcolmk pour pouvoir es autres modifications que nous avons apportées s'adressent à LATEX, nous avoir des couleurs dans le document final. Nous avons aussi redéfini les styles Sinput et Soutput pour formater les entrées et sorties de code  $\mathbb R$ .

### **3.5 Incorporation de résultats dans le corps du texte**

Il est possible avec la commande \Sexpr{} d'insérer dans du texte la valeur d'une variable. Par exemple, le fichier source mini4.rnw :

version 3.5.1 (2018-07-02) – Page **9**/18 – Compilé le 2019-02-05 URL : https://pbil.univ-lyon1.fr/R/pdf/tdr78.pdf

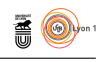

Le volume  $V$  d'une sph $\tilde{A}$ "re de rayon  $r$  est donn $\tilde{A}(\tilde{C})$  par :  $V(r) = \frac{4}{3}\pi r^3$ 

 $V \leftarrow function(r) 4/3 * pi * r^3$ 

 $V(1)$ 

 $[1]$  4.18879

Le volume d'une sph $\tilde{A}$ "re de rayon unit $\tilde{A}(\tilde{C})$  est donc de 4.18879020478639.

Figure 1 – **Le syndrome de l'encodage de la mort qui tue**. Si dans votre document terminal vous obtenez des caractères étranges en lieu et place des caractères accentués, comme ci-dessus, c'est qu'un des acteurs impliqué dans sa production n'est pas au courant du fait qu'il faut utiliser l'encodage UTF-8 Qui est le coupable ? Il y a trois acteurs impliqués. Le premier c'est votre éditeur de texte favori, mais il ne peut pas être incriminé puisque vous avez déjà réussi à editer un texte avec des accents (*cf.* pré-requis). Le deuxième, L<sup>AT</sup>EX, ne peut pas non plus être accusé puisque vous avez déjà réussi à produire un texte avec des accents (*cf.* pré-requis). Reste **R**. Quand vous utilisez la commande Sweave(), celle-ci va lire le fichier \*.rnw et écrire le fichier \*.tex. Il faut aussi lui dire d'utiliser l'encodage UTF-8 Pour ce faire il suffit d'entrer la commande options (encoding = "UTF-8") dans  $\bigcirc$  avant de lancer Sweave().

```
mini4.rnw
\documentclass[french,a4paper]{article}
\usepackage[utf8]{inputenc}
\usepackage[T1]{fontenc}
\usepackage{lmodern}
\usepackage{babel}
\usepackage{color}
\usepackage{pdfcolmk}
\begin{document}
\DefineVerbatimEnvironment{Sinput}{Verbatim}{formatcom = {\color[rgb]{0, 0, 0.56}}}
\DefineVerbatimEnvironment{Soutput}{Verbatim}{formatcom = {\color[rgb]{0.56, 0, 0}}}
<<options, echo = FALSE>>=
options(prompt = " ", continue = " ", width = 85)
@
Le volume $V$ d'une sphère de rayon $r$ est donné par :
$$
V(r) = \frac{4}{3}\pi r^3$$
<<volsphere>>=
V \leftarrow function(r) 4/3*pi*r^3V(1)@
Le volume d'une sphère de rayon unité est donc de \Sexpr{V(1)}.
\end{document}
```
donne le résultat suivant :

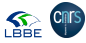

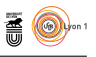

```
options(encoding = "latin1")
Sweave("mini4.rnw")
Writing to file mini4.tex
Processing code chunks with options ...
 1 : keep.source term verbatim (label = options, mini4.rnw:14)
2 : echo keep.source term verbatim (label = volsphere, mini4.rnw:22)
You can now run (pdf)latex on
```
Le volume  $V$  d'une sphère de rayon  $r$  est donné par :

```
V(r) = \frac{4}{3}\pi r^3V \leftarrow function(r) 4/3 * pi * r^3
```
[1] 4.18879

 $V(1)$ 

Le volume d'une sphère de rayon unité est donc de 4.18879020478639.

SI tout s'est bien passé, tout ne devrait pas s'être bien passé, vous devriez normalement souffrir ici du syndrome de l'encodage la mort qui tue. Corrigez i tout s'est bien passé, tout ne devrait pas s'être bien passé, vous devriez le problème si besoin est (*cf.* figure 1). Ces problèmes d'encodage devraient progressivement s'atténuer avec la généralisation de l'UTF-8.

 $\bigvee$ ous pouvez utiliser la fonction round() pour arrondir les résultats, par exemple  $\S{expr}$  fround( $V(1)$ , 2)} donnerait 4.19 dans le document final. exemple \Sexpr{round(V(1), 2)} donnerait 4.19 dans le document final. Ceci permet donc d'insérer une, et une seule, valeur obtenue par le calcul dans directement dans le document final. Mais il est également possible d'insérer dans le document final des tableaux, donc un grand nombre de valeurs, grace au paquet xtable. Nous ne donnerons qu'un exemple simple. Le fichier source suivant :

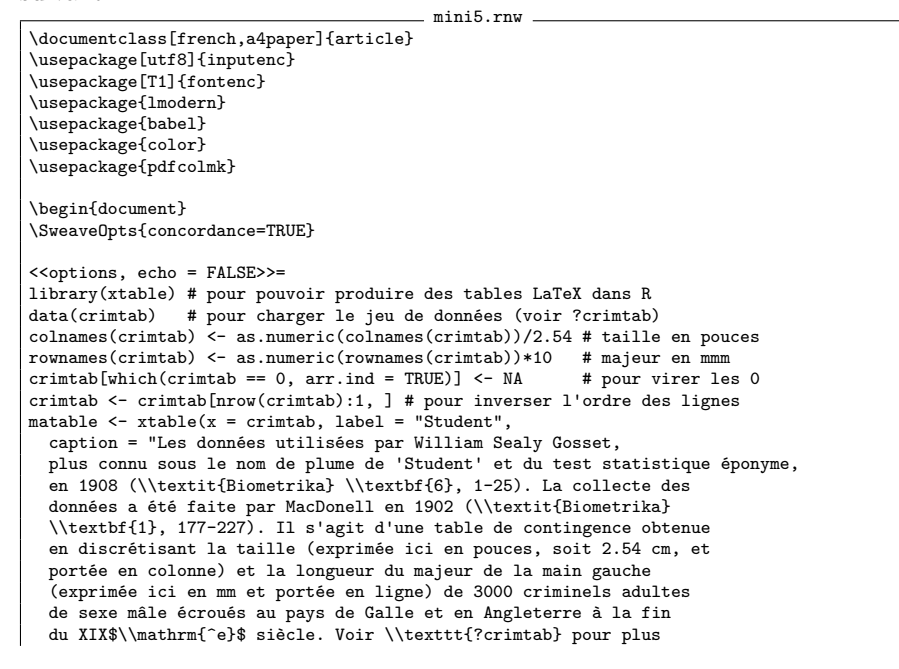

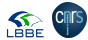

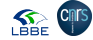

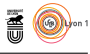

```
d'informations.")
# Notez les doubles \\ nécessaires dans R, c'est la "double escape rule"
print(matable, file = "Student.tex", size = "tiny", NA.string = ".")
# On veut des '.' au lieu des des NA
@
\input{Student.tex}
Les fameuses données utilisées par Student sont présentées dans la table \ref{Student}.
```
\end{document}

permet d'obtenir ceci :

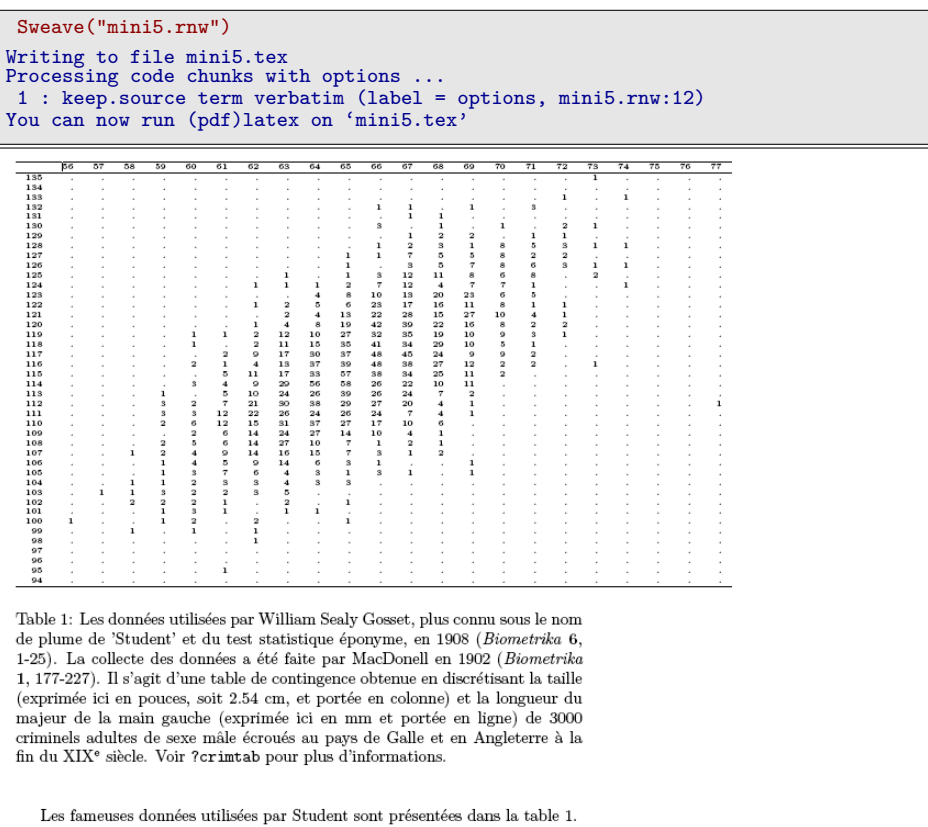

I 1. C'est normal, nous avons fait référence à la table dans le texte avec Let peut que dans votre document final vous ayez table ?? au lieu de table \ref{Student} pour ne pas avoir à nous préoccuper de la numérotation des tables, c'est le travail de LATEX, pas le notre. Mais pour pouvoir faire son travail correctement, LATEX a besoin de compiler le document une première fois pour générer les tables, puis une deuxième fois pour résoudre les références. Il nous suffit donc d'invoquer LATEX une deuxième fois et les références seront résolues.

### **3.6 Inclusion de graphiques**

L A commande Sweave () permet d'inclure automatiquement des graphiques de document final (yes!). Commencez par créer dans votre dossier de a commande Sweave() permet d'inclure automatiquement des graphiques

version 3.5.1 (2018-07-02) – Page **12**/18 – Compilé le 2019-02-05 URL : https://pbil.univ-lyon1.fr/R/pdf/tdr78.pdf

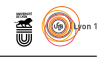

travail courant un dossier nommé figs pour rassembler toutes les figures au même endroit et éviter d'encombrer votre répertoire avec trop de fichiers <sup>8</sup> .

Le fichier source suivant :

```
mini6.rnw
\documentclass[french,a4paper]{article}
\usepackage[utf8]{inputenc}
\usepackage[T1]{fontenc}
\usepackage{lmodern}
\usepackage{babel}
\usepackage{color}
\usepackage{pdfcolmk}
\begin{document}
\SweaveOpts{concordance=TRUE}
\DefineVerbatimEnvironment{Sinput}{Verbatim}{formatcom = {\color[rgb]{0, 0, 0.56}}}
\SweaveOpts{prefix.string = figs/essai, eps = FALSE, pdf = TRUE}
\setkeys{Gin}{width=0.8\textwidth}
Essayons de faire un histogramme :
<<essaifig, echo = T, fig = T>>=
hist(rnorm(1000), col = "pink")
@
\end{document}
```
devrait vous permettre d'obtenir ceci :

Sweave("mini6.rnw") Writing to file mini6.tex Processing code chunks with options ... 1 : echo keep.source term verbatim pdf (label = essaifig, mini6.rnw:16) You can now run (pdf)latex on 'mini6.tex'

8. Mais il est aussi intéressant de désobéir à ces directives. À votre avis, si le dossier figs n'existe pas, il y aura-t-il un problème au moment de la compilation sous  $\mathbb R$  ou bien un problème au moment de la compilation avec LATEX ?

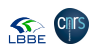

**SEE CITS** *P<sup>r</sup>* Jean R. Lobry Essayons de faire un histogramme : hist $(rnorm(1000), col = "pink")$ **Histogram of rnorm(1000) SO**  50 100 150 Frequency  $\overline{0}$ SO  $\circ$ −4 −2 0 2 rnorm(1000)

Quelques commentaires sur les instructions utilisées ici. La ligne \SweaveOpts{prefix.string = figs/essai, eps = FALSE, pdf = TRUE} sert à dire que nous voulons ranger les fichiers contenant les figures dans le dossier figs et que leur nom commence par essai-, vous devez normalement avoir dans ce dossier un fichier s'appelant essai-essaifig.pdf :

```
list.files(path = "figs", pattern = "essaifig")
[1] "empan-essaifig.pdf" "essai-essaifig.pdf"
```
le nom du fichier a été complété en ajoutant le nom du fragment de code (essaifig), puis l'extension .pdf pour signifier qu'il s'agit d'un fichier au format PDF. Notez que nous avons demandé à Sweave() de ne générer que des fichiers PDF avec l'option  $eps = FALSE$ ,  $pdf = TRUE$ , parce que nous utilisons ici pdfLATEX et que nous n'avons pas l'utilité des fichiers au format EPS.

Le fragment de code commence ici avec la ligne  $\le$  essaifig, echo = T, fig = T >>= qui signifie que le fragment de code produit une figure (fig = T).

sayera de l'inclure pour générer le document final. Une erreur fréquente consiste à commencer un fragment de code avec l'option fig = T mais que ce fragment de code ne produise en fait pas de figure. Le fichier PDF généré sera alors vide, ce qui conduira à une erreur quand pdfIATEX es-

> version 3.5.1 (2018-07-02) – Page **14**/18 – Compilé le 2019-02-05 URL : https://pbil.univ-lyon1.fr/R/pdf/tdr78.pdf

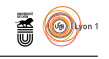

Enfin, la ligne

\setkeys{Gin}{width=0.8\textwidth}

sert à contrôler la taille du graphique dans le document final. On signifie à LATEX que l'on veut que le graphique occupe en largeur 80 % de la largeur d'une ligne courante.

### **3.7 Contrôle de la taille des graphiques**

Voici une façon de procéder pour contrôler de façon fine et reproductible la dimension de vos graphiques. Commencez par mettre au point dans le mode interactif sous  $\mathbb R$  votre graphique. Le plus simple pour cela est de créer un fichier source de code  $\bullet$  appelé par exemple mafigure.R que vous exécutez avec source("mafigure.R"). Par exemple avec le fichier suivant :

```
=== mafigure.R =
par(mfrow = c(1,2))
x \leftarrow \text{norm}(1000)hist(x, col = "lightblue", main = "Histogramme")
boxplot(x, col = "lightblue", horizontal = TRUE, main = "Boîte à moustackes")
```
vous devez obtenir le résultat suivant :

```
source("mafigure.R")
```
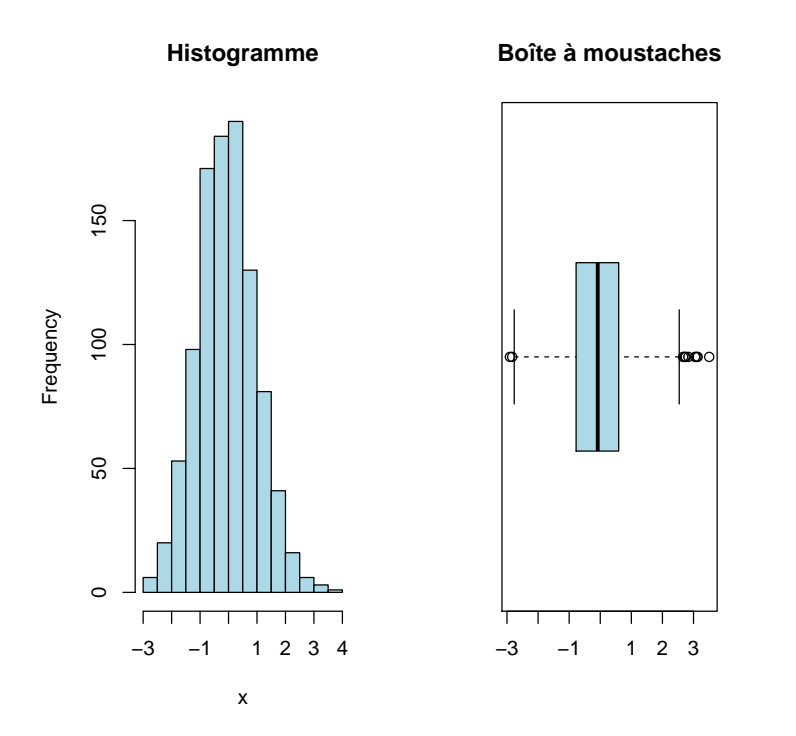

Les dimensions générales du graphiques ne sont pas très adaptées, on préférerait avoir quelque chose de moins haut et de plus large. Quelque chose dans ce goût :

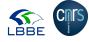

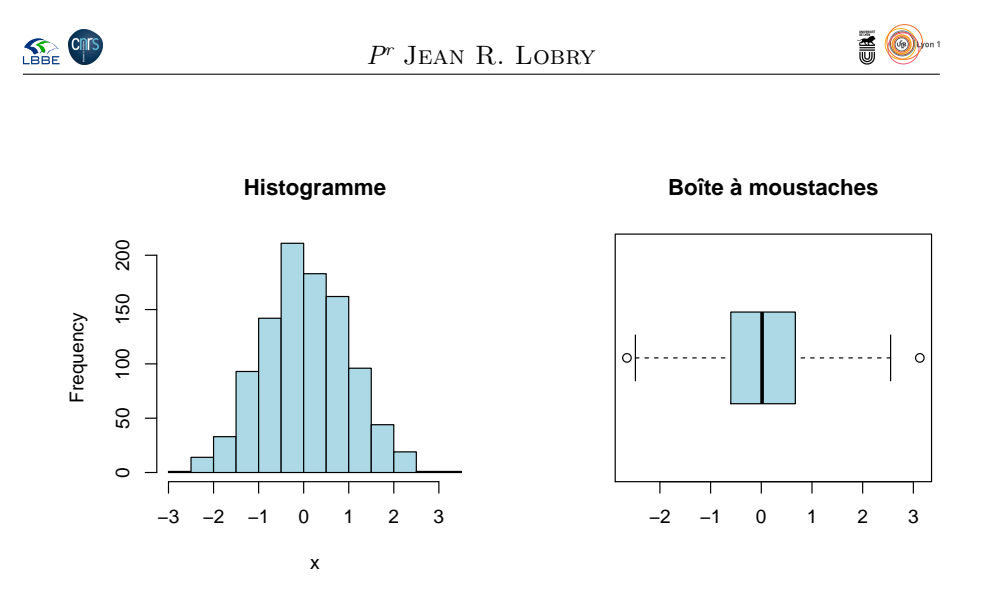

Toujours dans le mode interactif sous  $\mathbf{R}$ , modifiez à la souris les dimensions de la fenêtre graphique, peaufinez le code source dans le fichier mafigure.R, jusqu'à ce que vous soyez satisfait du résultat. Utilisez alors la commande par("din") pour connaître les dimensions de la fenêtre graphique.

par("din") [1] 7 7

La première valeur correspond à la largeur, la deuxième à la hauteur. Supposons que vous soyez satisfaits avec une largeur de 8 et une hauteur de 4. Le source suivant :

```
mini7.rnw
\documentclass[french,a4paper]{article}
\usepackage[utf8]{inputenc}
\usepackage[T1]{fontenc}
\usepackage{lmodern}
\usepackage{babel}
\usepackage{color}
\usepackage{pdfcolmk}
\begin{document}
\SweaveOpts{concordance=TRUE}
\SweaveOpts{prefix.string = figs/essai, eps = FALSE, pdf = TRUE}
\setkeys{Gin}{width=\textwidth}
Je veux une figure de 8 unités de large par 4 unités de haut
et qui tienne toute la largeur de la page dans le document final.
<<essaifig, echo = F, fig = T, width = 8, height = 4>>=
par(mfrow = c(1,2))
\bar{x} <- rnorm(1000)
hist(x, col = "lightblue", main = "Histogramme")
boxplot(x, col = "lightblue", horizontal = TRUE, main = "Boîte à moustaches")
@
\end{document}
```
devrait vous permettre d'obtenir ceci :

```
Sweave("mini7.rnw")
Writing to file mini7.tex
Processing code chunks with options ...
 1 : keep.source term verbatim pdf (label = essaifig, mini7.rnw:16)
You can now run (pdf)latex on 'mini7.tex'
```
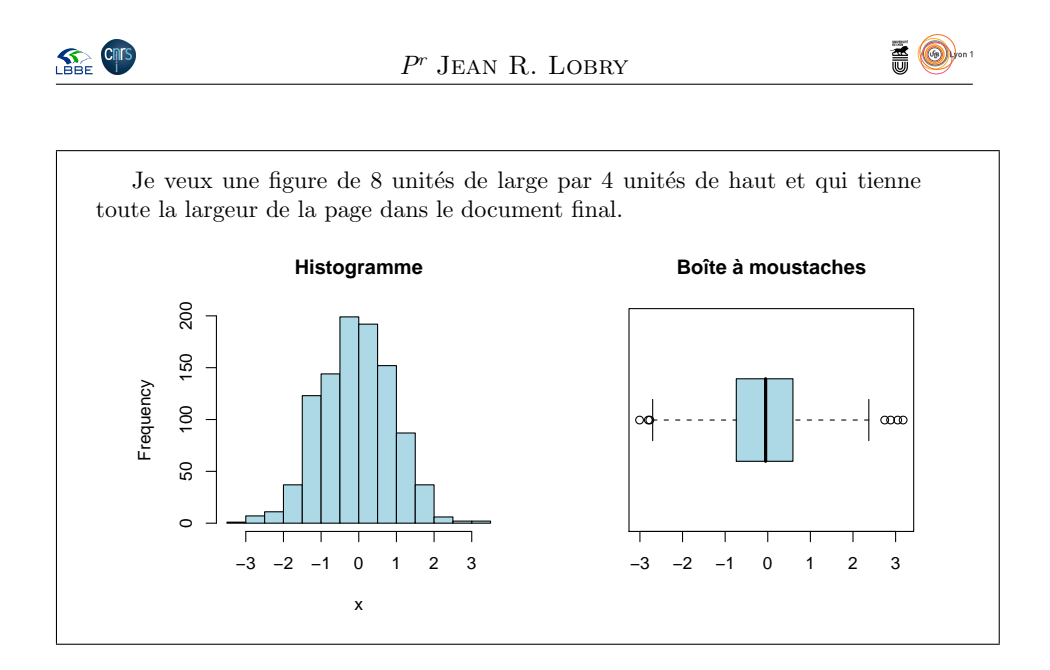

### **3.8 Guillemets à la française**

La commande frquote du module frenchb de babel permet de gérer automatiquement les citations longues et imbriquées. Cette commande introduite a commande frquote du module frenchb de babel permet de gérer automadans la version 3.1 de frenchb en 2014 est beaucoup plus simple à utiliser que les \og et \fg de naguère. Si on ne précise rien on va avoir un conflit avec Sweave() et obtenir de gros carrés bien vilains au lieu des guillemets :

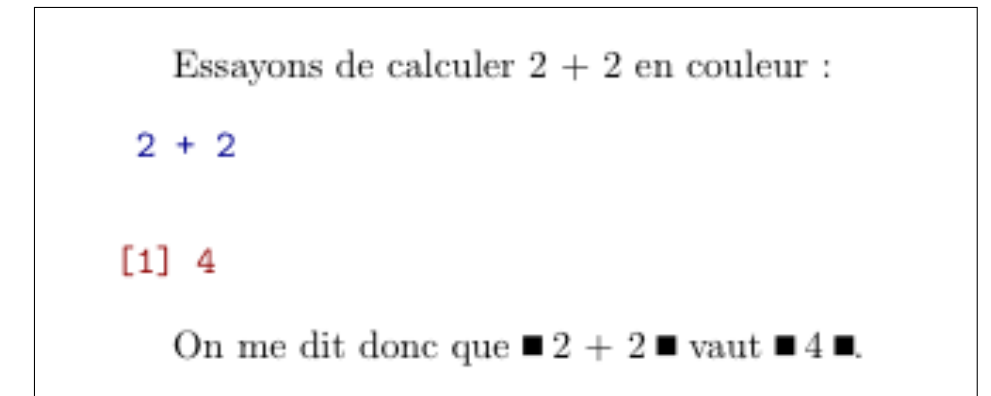

Le conflit vient de ce que Sweave() utilise par défaut le paquet ea qui interfère avec le module frenchb de babel. Il suffit de préciser que l'on n'en veut pas avec l'option noae :

mini8.rnw

```
\documentclass[french,a4paper]{article}
\usepackage[utf8]{inputenc}
\usepackage[T1]{fontenc}
\usepackage{lmodern}
\usepackage{babel}
\usepackage{color}
\usepackage{pdfcolmk}
\usepackage[noae]{Sweave}
\begin{document}
```

```
SEE CITS
                                                                                       \blacksquarePr Jean R. Lobry
 \SweaveOpts{concordance=TRUE}
 \SweaveOpts{prefix.string = figs/essai, eps = FALSE, pdf = TRUE}
 \DefineVerbatimEnvironment{Sinput}{Verbatim}{formatcom = {\color[rgb]{0, 0, 0.56}}}
 \DefineVerbatimEnvironment{Soutput}{Verbatim}{formatcom = {\color[rgb]{0.56, 0, 0}}}
 <<options, echo = FALSE>>=
 options(prompt = " ", continue = " ", width = 85)
 @
 Essayons de calculer 2 + 2 en couleur :
 <<essai2plus2>>=
 2 + 2\overline{0}On me dit donc que \frquote{2 + 2} vaut \frquote{4}.
 \end{document}
```

```
Sweave("mini8.rnw")
Writing to file mini8.tex
Processing code chunks with options ...
 1 : keep.source term verbatim (label = options, mini8.rnw:15)
2 : echo keep.source term verbatim (label = essai2plus2, mini8.rnw:20)
You can now run (pdf)latex on 'mini8.tex'
```
Essayons de calculer  $2 + 2$  en couleur :  $2 + 2$  $\begin{bmatrix} 1 \end{bmatrix}$  4 On me dit donc que «  $2 + 2$  » vaut «  $4$  ».

# **Références**

- [1] Max Kuhn and Steve Weaston. *odfWeave : Sweave processing of Open Document Format (ODF) files*, 2009. R package version 0.7.10.
- [2] F. Leisch. Sweave : Dynamic generation of statistical reports using literate data analysis. *Proceedings in Computational Statistics*, Compstat 2002 :575– 580, 2002.
- [3] T. Van Zandt. *The* 'fancyvrb' *Package. Fancy Verbatims in LATEX*, 1998. http://ctan.tug.org/tex-archive/macros/latex/contrib/fancyvrb.